## 1 Installation

Commençons pas installer le serveur MariaDB (sur votre serveur principal) :

```
# installation
dnf module -y install mariadb:10.3
# lancement et activation
systemctl enable --now mariadb
# sécuriser (choisir le mot de passe 'hello')
mysql_secure_installation
# se connecter au serveur (-p pour donner le mot de passe)
mysql -p
```
Une fois connecté, avec les ordres ci-dessous, créez une BD, configurez les droits :

```
CREATE DATABASE moviesdb ;
GRANT ALL PRIVILEGES ON moviesdb.* TO moviesuser@localhost
IDENTIFIED BY 'moviespass' WITH GRANT OPTION;
```
Vous pouvez maintenant vous connecter avec cet utilisateur :

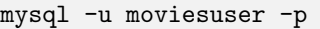

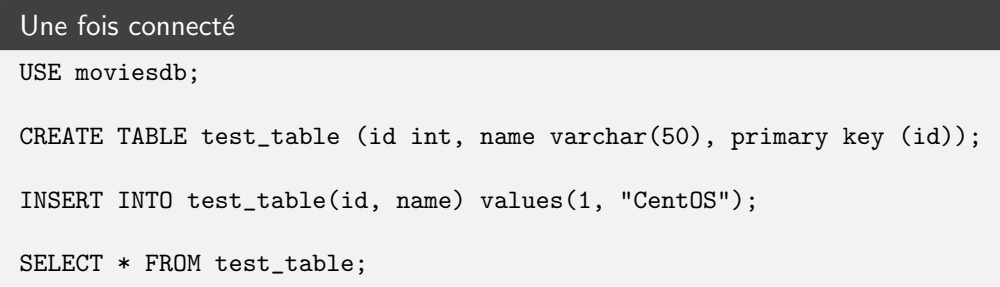

## 2 Utiliser cette base de données

Téléchargez une application Spring-boot qui travaille, par défaut, avec une base de données en mémoire et testez-là (en créant un tunnel ssh à partir de votre poste DOSI ssh -L9000:localhost:8081 VM) :

```
wget https://jean-luc-massat.pedaweb.univ-amu.fr/ens/asr/spring-app.zip
unzip spring-app.zip
java -jar spring-app.war
```
Nous allons maintenant lancer cette application en changeant les paramètres Spring-Boot afin d'utiliser la nouvelle base de données MariaDB :

```
Script spring-app.sh à préparer
java \
   -Dspring.datasource.driver-class-name=com.mysql.jdbc.Driver \
   -Dspring.datasource.url=jdbc:mysql://localhost/moviesdb\,\backslash\,-Dspring.jpa.properties.hibernate.dialect=org.hibernate.dialect.MySQL8Dialect \
   -Dspring.jpa.hibernate.ddl-auto=update \
   -Dspring.datasource.username=moviesuser \
   -Dspring.datasource.password=moviespass \
   -jar spring-app.war
```
Utilisez l'application et vérifiez que les tables sont correctement créées et remplies dans la base moviesdb.